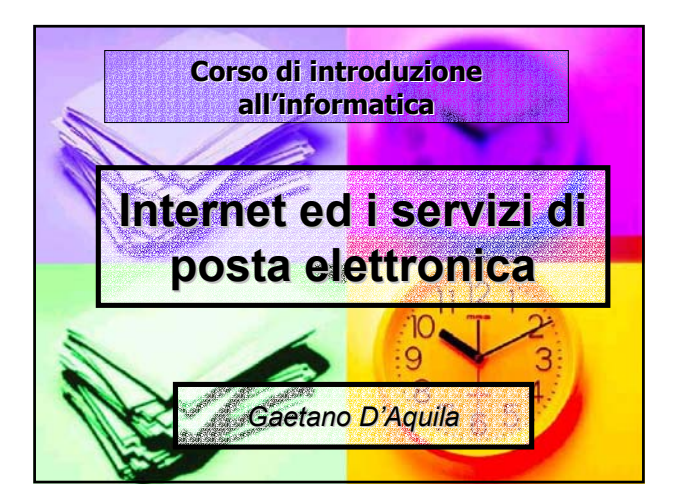

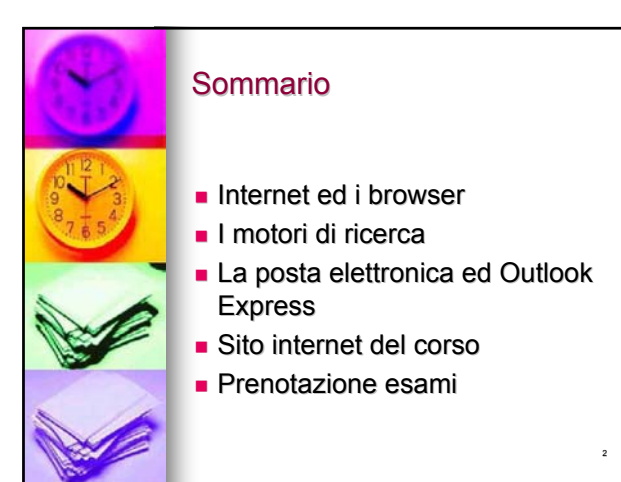

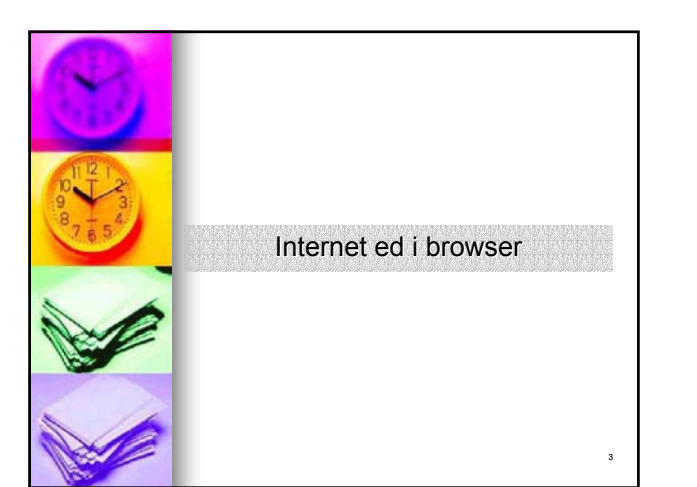

# Internet ed i browser **Un po' di storia**

- $\blacksquare$  Anni '60: la nascita (2/9/1969), nell'ambito dell nell'ambito dell*'Advanced Research* **Projects Agency (ARPA) del** *Department of Defense* (DoD) degli ) degli USA.
- Anni '70: aumenta il numero di nodi e vengono stabiliti i primi collegamenti vengono stabiliti i primi collegamenti internazionali internazionali
- Anni '80: il boom in ambito accademico
- Anni '90: il boom in ambito economico e sociale

4

6

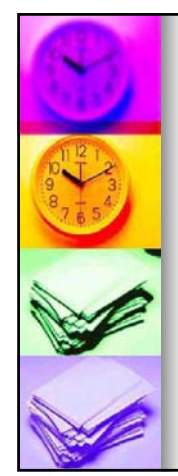

# Internet ed i browser

- Stabilire una connessione tra il proprio PC e la rete Internet **Come collegarsi a Internet Come collegarsi a Internet**
	- Le aziende che forniscono questo servizio si chiamano *Internet service provider*, nel seguito semplicemente *provider* o *ISP*.
- Collegamenti permanenti
	- z Il computer (o, più spesso, la rete locale di cui fa parte) è collegato direttamente a una rete di tipo *TCP/IP* che è parte di Internet.
- Collegamenti su linea commutata
	- Gli utenti che si collegano a Internet da casa arrivano a un ISP usando un modem che funziona sui fili telefonici normali
	- Telefonando al computer del provider, il vostro computer riceverà un suo numero identificativo (l'indirizzo IP) che lo renderà visibile su Internet per tutta la durata della chiamata.

5

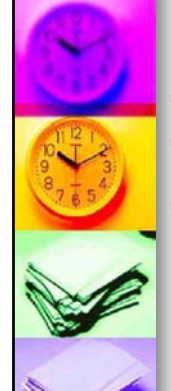

## Internet ed i browser

## **Il browser Internet Explorer Il browser**

- *Internet Explorer* costituisce il principale<br>strumento di navigazione di casa Microsoft
- Più che di un semplice browser, si tratta ormai di una vera e propria componente di<br>Windows
	- E' totalmente gratuito per tutti gli utenti e E' totalmente e liberamente scaricabile da Internet

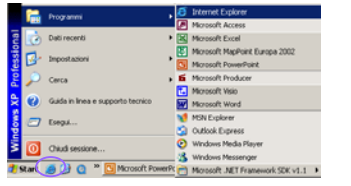

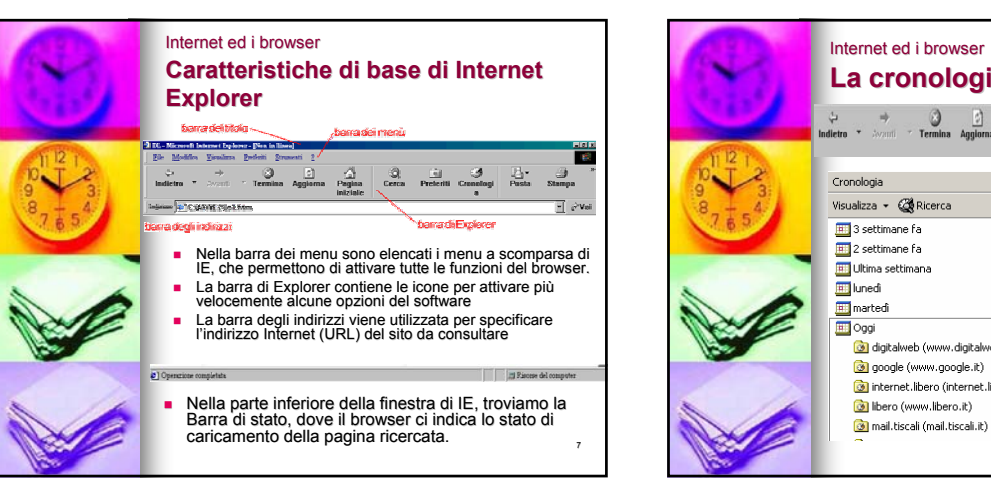

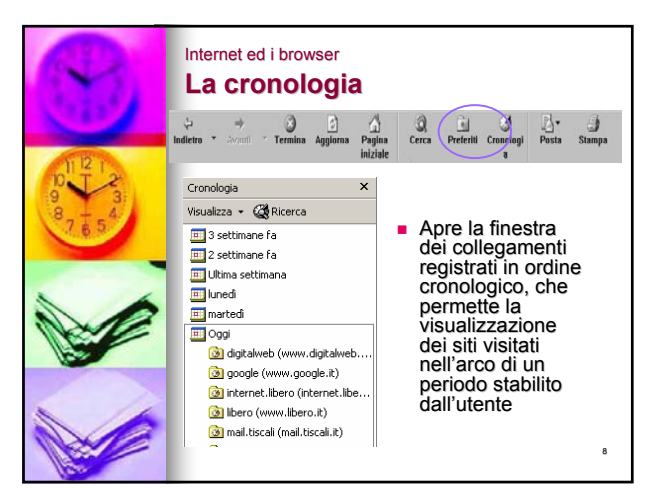

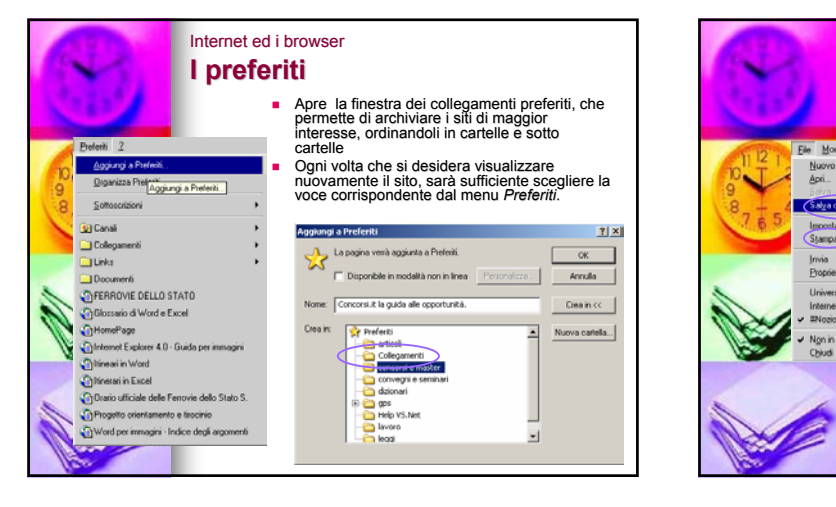

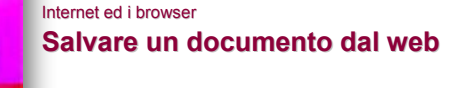

- Ele Modifica Visualizza Vai Preferiti 2 CTBL+F12 **Stampa** CTRL+MAJUSC+F12. salvare il file. Proprietà *Salva*. Universita' di Venezia - Pagina di Benv<br>Internet Explorer 4.0 - Guida per immag **Sarà in seguito** 
	- Scegliere *Salva con nome* dal menu *File*.
	- Selezionare la cartella in cui si desidera
	- Scegliere il pulsante
	- possibile aprire il file salvato e visualizzarlo "non in linea", vale a dire senza essere connessi a Internet.

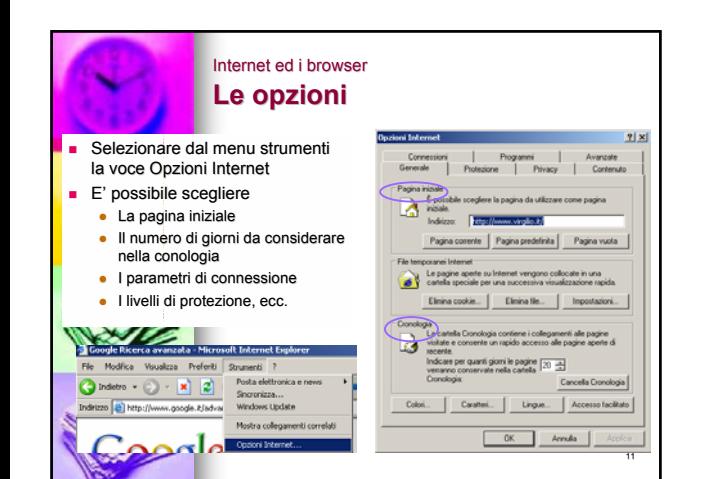

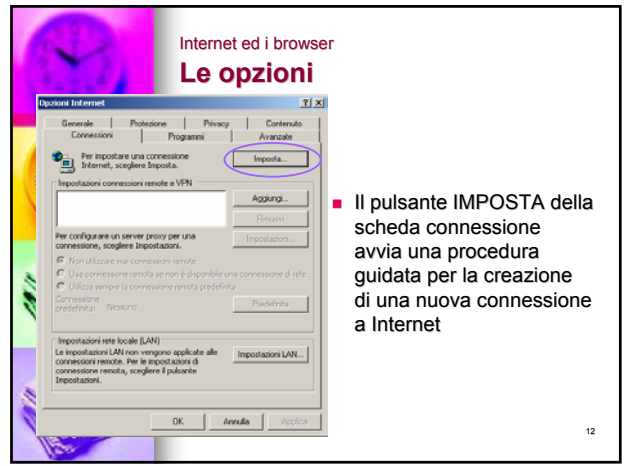

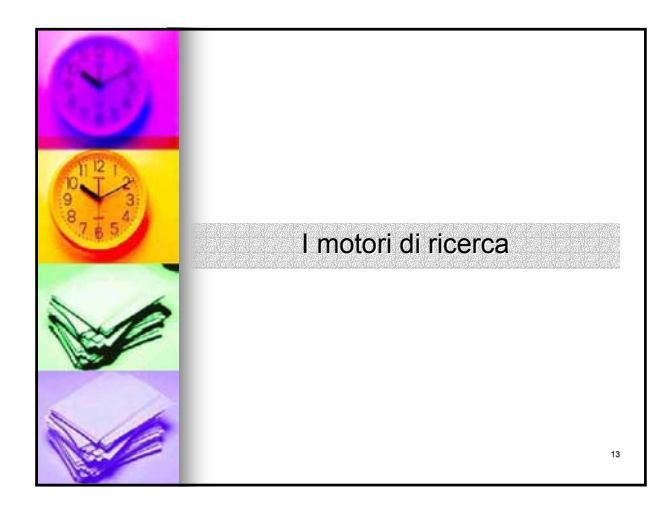

# I motori di ricerca **Informazioni generali Informazioni generali**

- Consentono di trovare informazioni sul Web
- Basati su immensi Indici contenenti Basati su immensi Indici contenenti "descrizioni" locali delle pagine "descrizioni" locali delle pagine esistenti
- **Aggiornamento degli indici** automatico e grazie all'invio di nuove pagine dagli autori

- *REGOLA 1: siate creativi!! siate creativi!!*
- *REGOLA 2: REGOLA 2: restringete la ricerca!! restringete la ricerca!!*

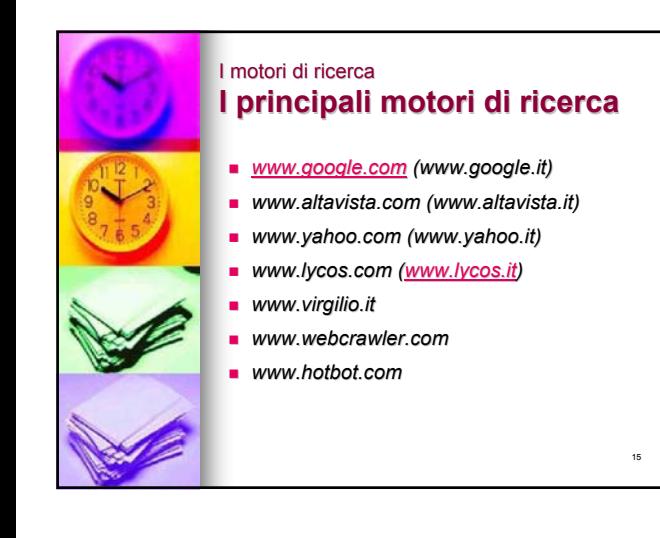

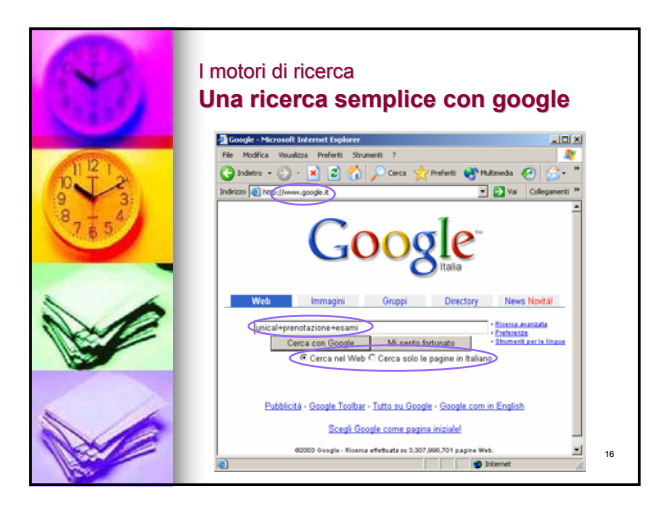

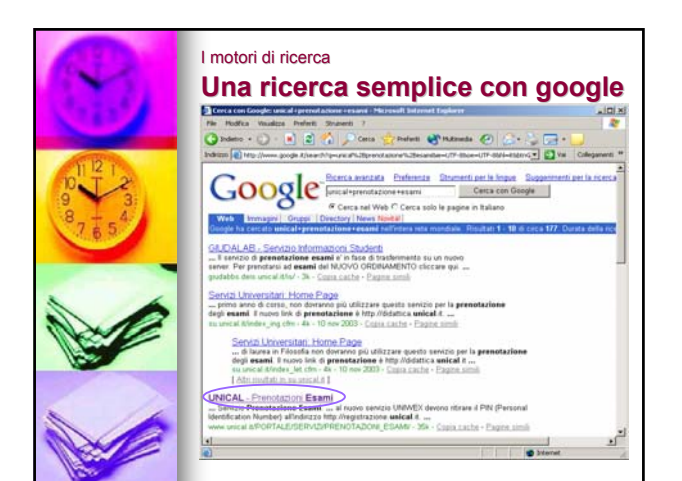

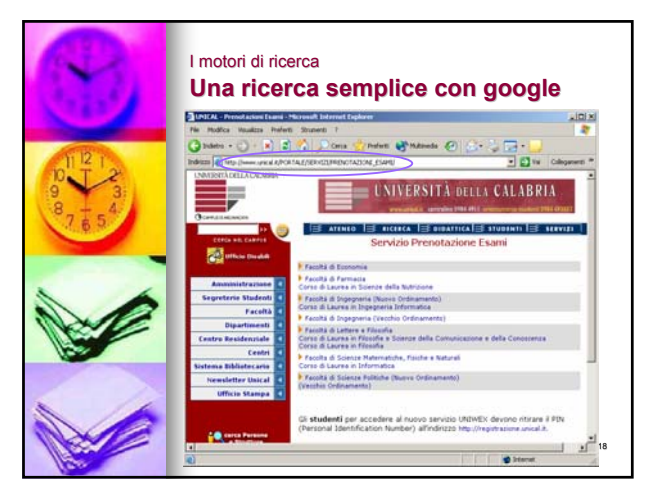

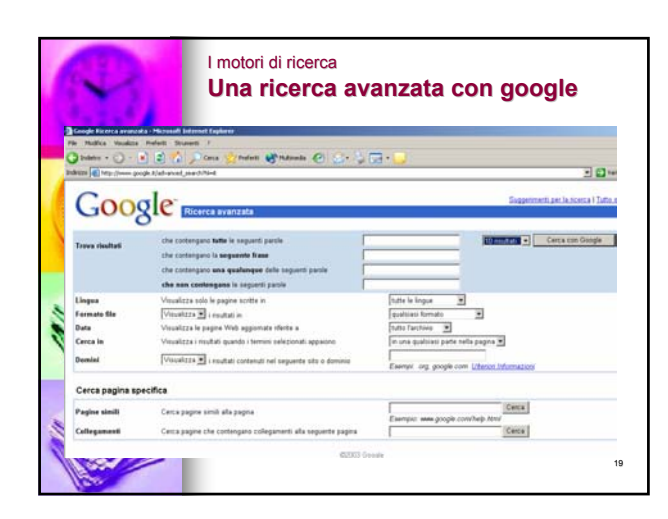

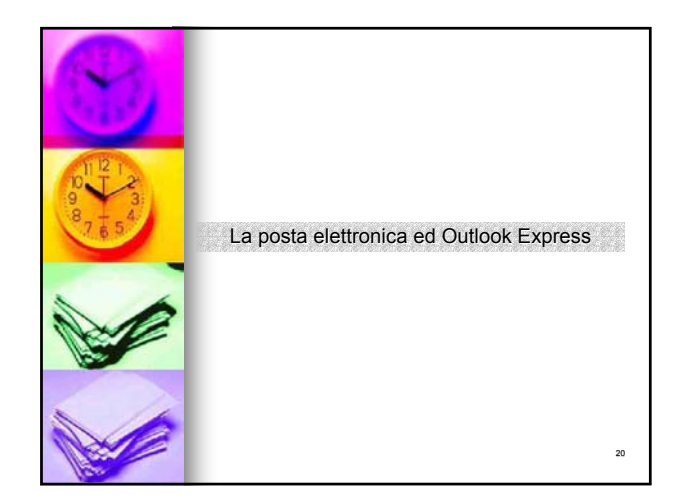

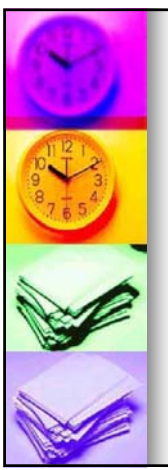

#### La posta elettronica e Outlook Express **Informazioni generali generali**

### **Indirizzo e-mail**

- E' di norma assegnato dal provider (ISP)
- Questo indirizzo deve essere fornito a chi intenda inviarci e-mail

#### **Casella di posta**

- E' lo spazio assegnato dal nostro provider. In questo spazio vengono depositati i messaggi questo spazio vengono depositati i messaggi
- User name e password assegnati dal provider servono per leggere i messaggi depositati in questo spazio

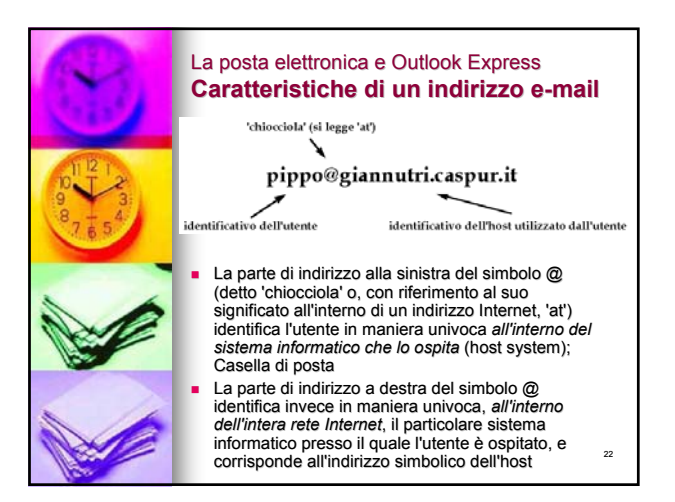

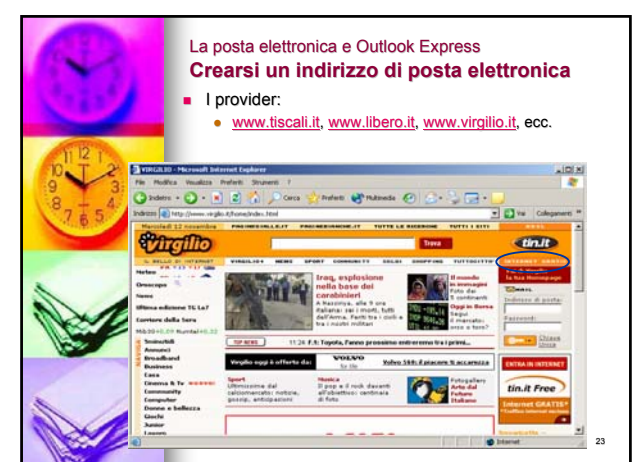

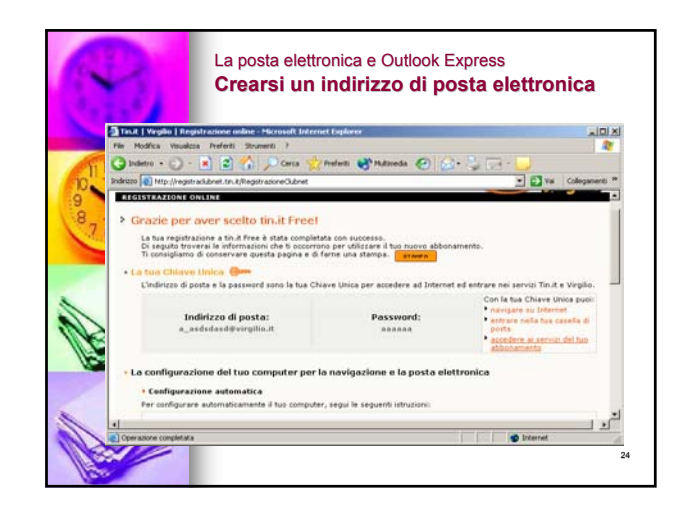

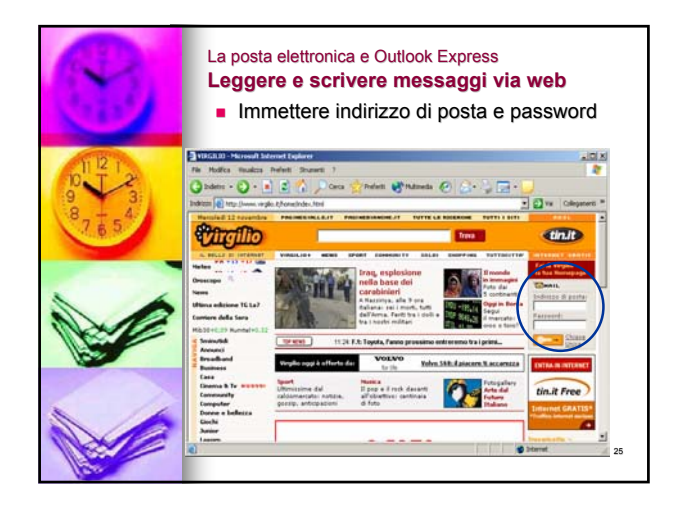

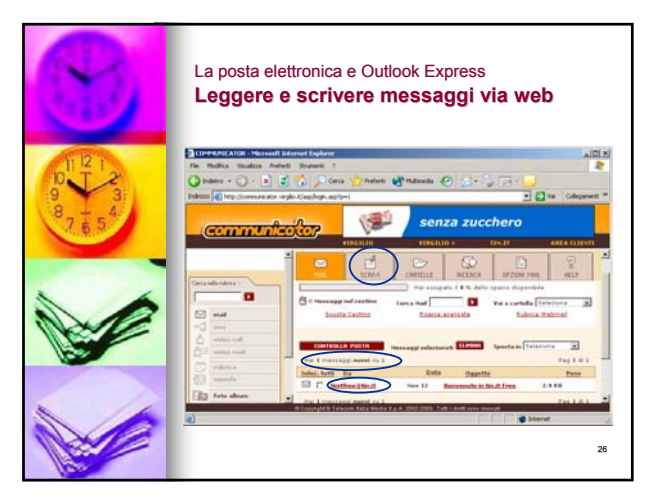

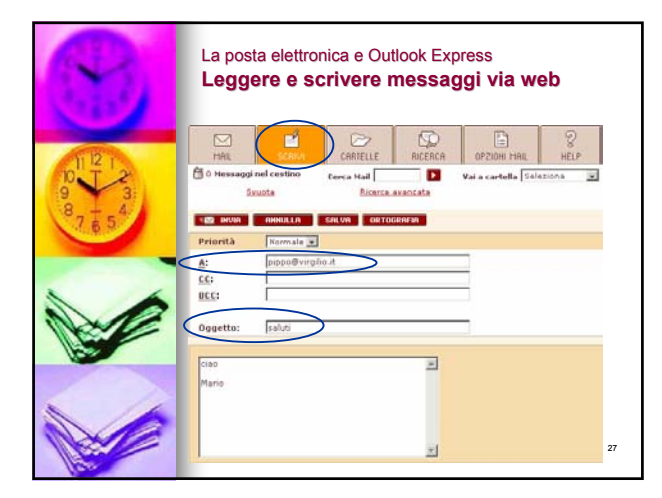

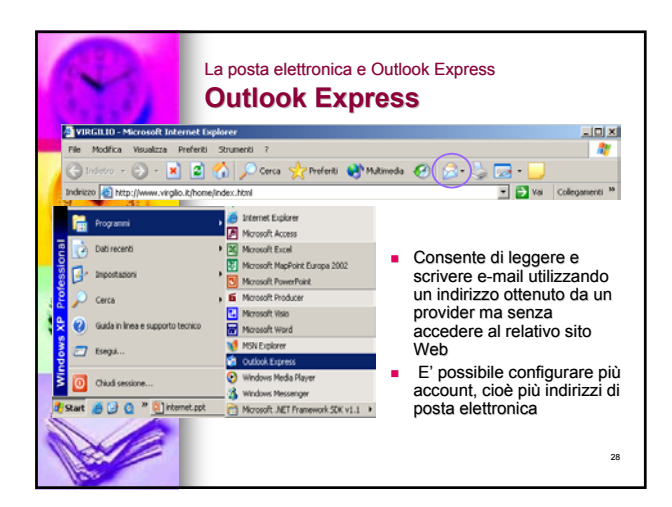

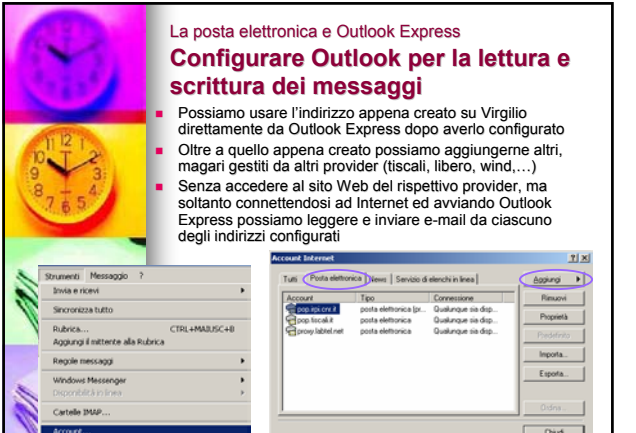

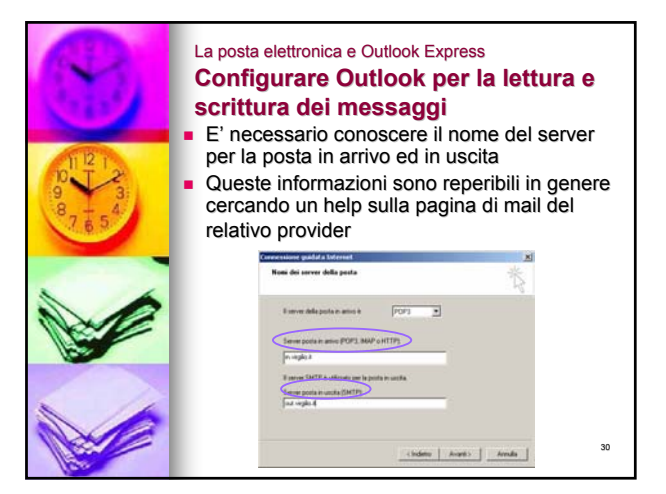

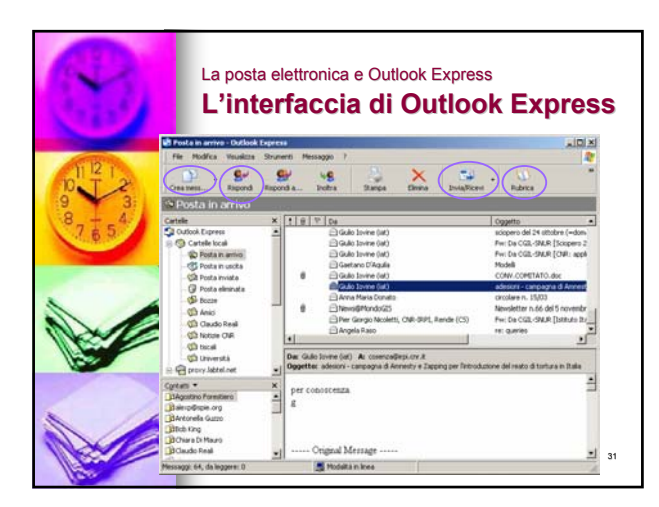

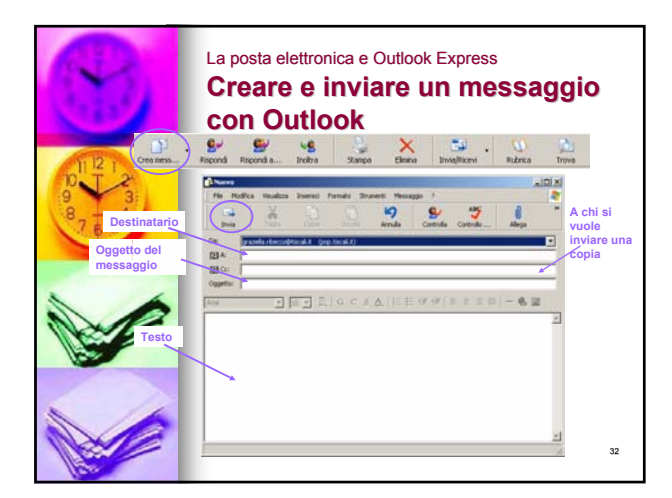

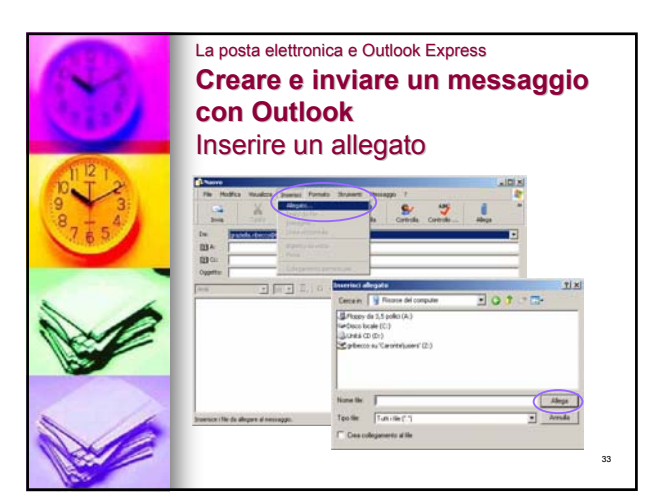

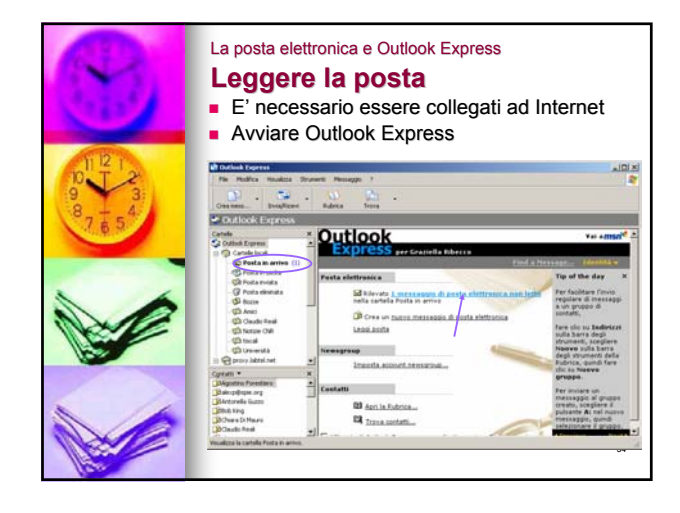

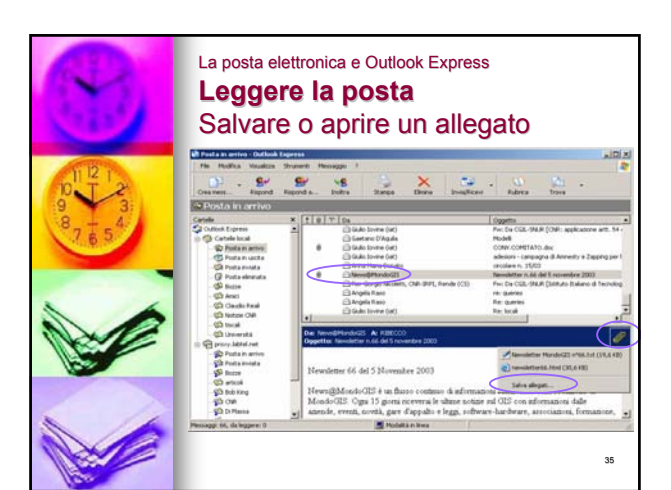

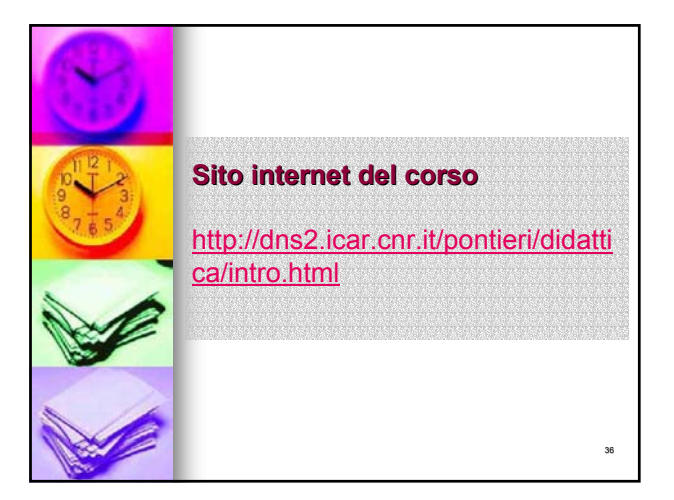

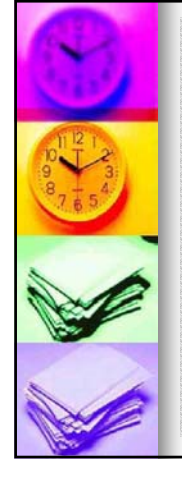

# **Prenotazione esami Prenotazione esami** *AVVISO IMPORTANTE:*

#### Per tutti gli studenti del 1° anno della Facoltà di Ingegneria è in corso di rilascio il nuovo sistema di

Prenotazione/Registrazione Esami. Tale sistema entrerà in funzione per la sessione di esami di DICEMBRE e sostituirà il sistema di prenotazione in uso presso questo corso di laurea.

Per accedere al nuovo sistema (all'indirizzo<br>http://didattica.unical.it/) è necessario essere forniti di un PIN (Personal Identification Number) che insieme al proprio numero di matricola costituisce la chiave di accesso. Il PIN

può essere ottenuto al seguente indirizzo previo inserimento della propria matricola, del proprio codice fiscale e di un valido indirizzo di posta

#### elettronica: ht

Gli studenti che non riescono ad ottenere il PIN on-line, dovranno inviare una e-mail con i dati richiesti, all'indirizzo helpdeskuniwex@unical.it e riceveranno il PIN in risposta oppure possono recarsi presso gli uffici dell' Help-Desk Uniwex (CUBO 25B primo piano).